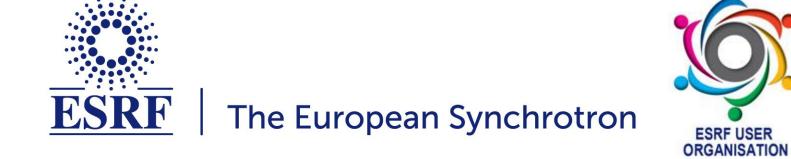

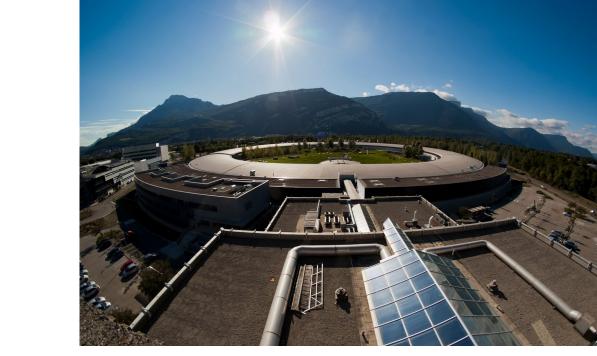

# The European Synchrotron

Welcome to the T5: Data reduction for scattering experiments

ESRF

ESRF user meeting 2023

### Python Fast Azimuthal Integration tool-set

# Data reduction tools for scattering experiments

Jérôme Kieffer Algorithms & scientific Data Analysis

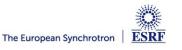

- Power diffraction and scattering of X-Rays
- What is azimuthal integration of 2D detector data ?
- The need for faster data processing ...
- ... without compromising quality
- PyFAI:
  - Ecosystem and user community
  - Within the *silx* collaboration
- Conclusions

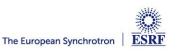

#### X-ray scattering experiments

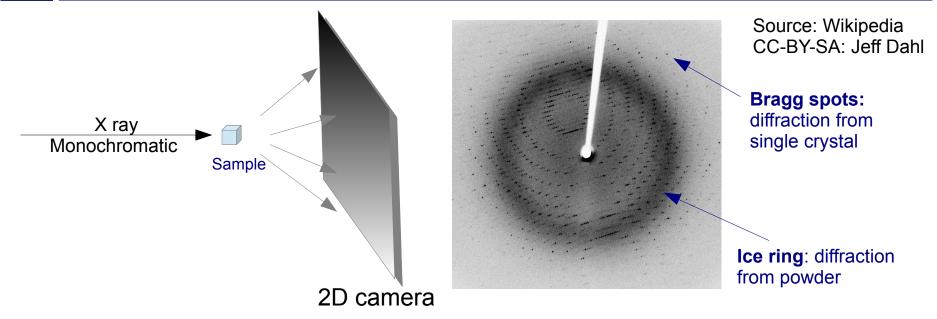

- Light is reflected as on mirrors:
  - No energy change (elastic scattering)
  - Direction of diffracted beam depends on the crystalline cell and its orientation
  - Intensity of the diffracted beam depends on the the content of the cell
    - $\rightarrow$  Bragg's Nobel price in 1915  $n\lambda = 2d\sin\theta$ ,

ESRF users meeting tutorial 2023

- Multiple small crystals (powder)
  - Isotropic cones gives ellipses when intersected by a flat detector

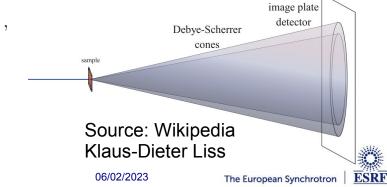

### Powder diffraction and small angle scattering

#### Application of powder diffraction:

- Phase identification (mapping)
- Crystallinity
- Lattice parameters
- Thermal expansion
- Phase transition
- Crystal structure
- Strain and crystallite size

#### Application of small angle scattering

Micro/nano-scale structure

ESRF

- Particle shape
- Protein domains
- Protein folding
- Colloids
- Fiber orientation
- Both rely on the same transformation: 2D image  $\rightarrow$  azimuthal average

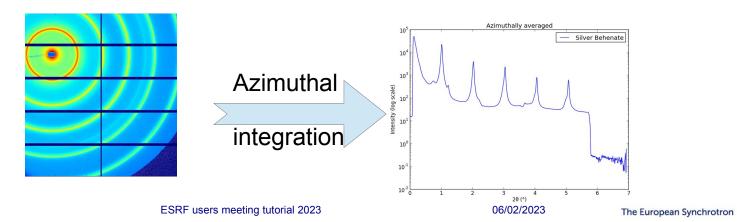

# Fast Azimuthal Integration using Python

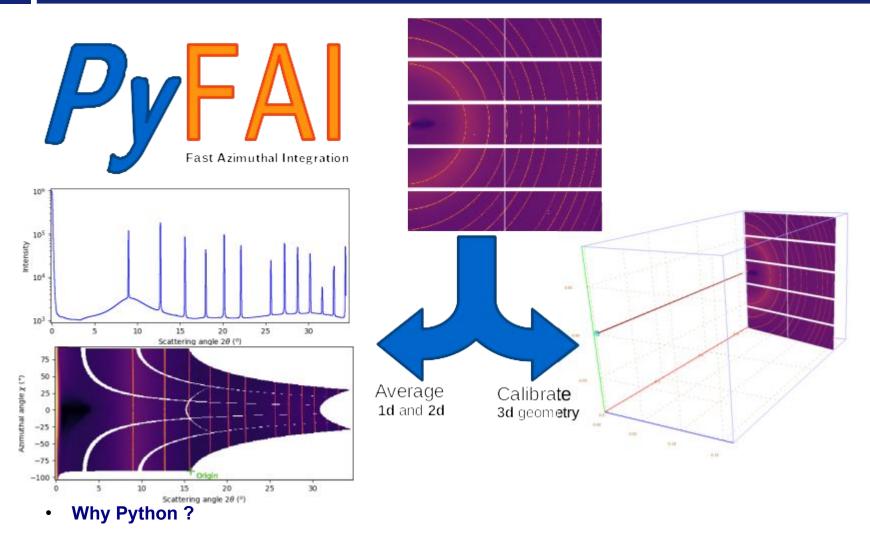

- It is the main programming language used in science and at ESRF: Bliss, PyMca, ...
- But isn't Python slow ?
  - Maybe ... Python is just a convenient interface, what matters is written in C & compiled

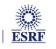

# How it works

• Pixel-wise corrections:

$$I_{cor} = \frac{I_{raw} - I_{dark}}{F \cdot \Omega \cdot P \cdot A \cdot I_{0}} = \frac{\text{signal}}{\text{normalization}}$$

Where:  $I_0$  is the incoming flux (pixel independent)

- $I_{raw}$  and  $I_{dark}$  are the signal measured from the detector
- F is the flat-field correction
- $\Omega$  is the solid angle for this pixel
- P is the polarization factor
- A is the parallax correction factor

#### • Averaging over a bin defined by the radius *r*:

- Need for pixel splitting?
- c<sub>i</sub> being the fraction of the pixel i contributing to bin<sub>r</sub>

#### Associated uncertainty propagation:

- Assuming there is no correlation between pixels
- Pixel splitting can create correlation between bins...

Math from Kieffer et al.; *J. Synch. Radiation* (2020) https://doi.org/10.1107/S1600577520000776

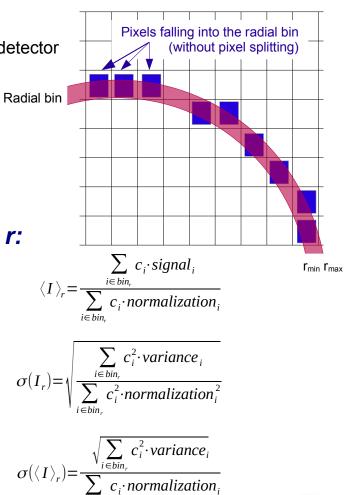

The European Synchrotron

ESRF

# Concepts in PyFAI

Image

2D array of pixels as *numpy* array read using *silx, fabio, h5py,* ...

- Azimuthal integrator: core object
  - powder diagram using integrate1d
  - "cake" image, azimuthally regrouped using integrate2d
- Detector
  - Calculates the pixel position (center and corners)
  - Calculates and stores the mask of invalid pixels.
    - $\rightarrow$  saved as a HDF5 file
- Geometry

Position of the detector from the sample & incoming beam

 $\rightarrow$  saved as PONI-file

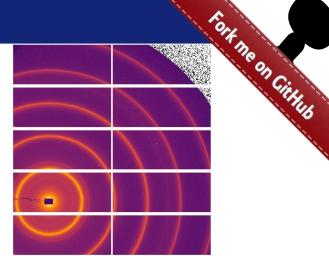

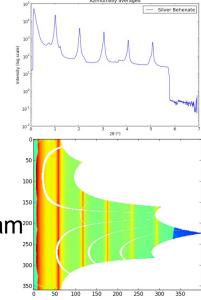

http://www.silx.org/doc/pyFAI/dev/geometry.html#detector-position

DECTRIS

ESRF users meeting tutorial 2023

06/02/2023

ESRF

# Geometry in pyFAI

Parameters:

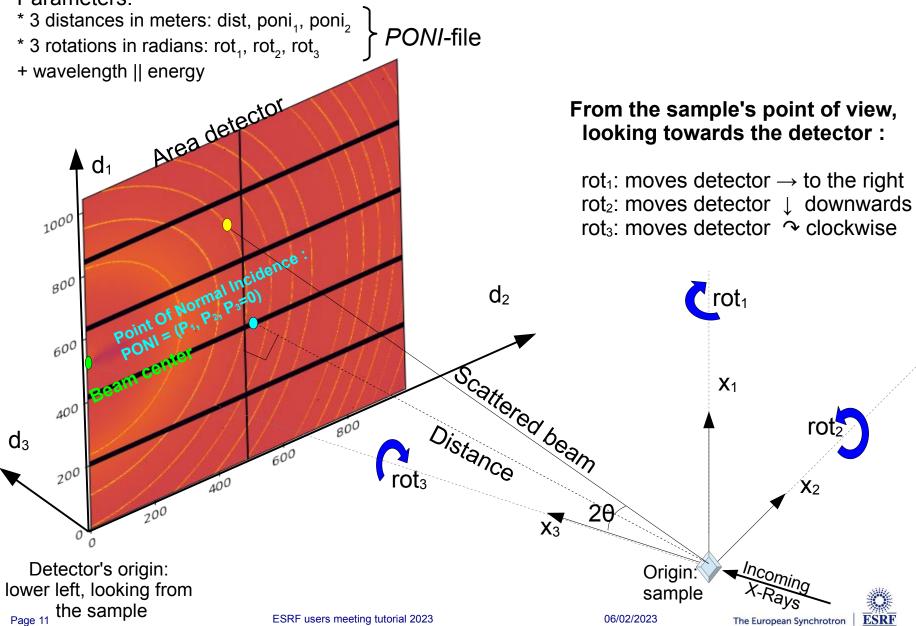

# Calibration in pyFAI

- Geometry is best determined from the analysis of a known reference sample
- This calibration step is preferred to measuring distances and beam center position
  - The prerequisite is:
    - detector geometry and mask,
    - calibrant (LaB<sub>6</sub>, CeO<sub>2</sub>, AgBh, ...)
    - wavelength or energy used
  - Only the position of the detector and the rotation needs to be refined:
    - 3 translations: dist, poni1 and poni2
    - 3 rotations: rot<sub>1</sub>, rot<sub>2</sub>, <del>rot<sub>3</sub></del>
- It is divided into 4 major steps:
  - 1) Extraction of groups of peaks
  - 2) Identification of peaks and groups of peaks belonging to same ring
  - 3) Least-squares refinement of the geometry parameters on peak position
  - 4) Validation by a human being of the geometry
- PyFAI assumes this setup does not change during the experiment

Tutorial 1:

http://www.silx.org/doc/pyFAI/dev/usage/cookbook/calib-gui/index.html

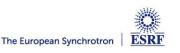

### What happens during an integration

1) Get the pixel coordinates from the detector, in meter.

There are 3 coordinates per pixel corner, and usually 4 corners per pixel. 1Mpix image  $\rightarrow$  48 Mbyte !

- 2) Offset the detector's origin to the PONI and rotate around the sample
- 3) Calculate the radial (2 $\theta$ ) and azimuthal ( $\chi$ ) positions of each corner
- 4) Assign each pixel to one or multiple bins.

If a look-up table is used, just store the fraction of the pixel.

Then for each bin sum the content of all contributing pixels.

- 5) Histogram bin position with associated intensities
- 6) Histogram bin position with associated normalizations (i.e. solid angle)

06/02/2023

7) Return bin position and the ratio of sum of intensities / sum of norm.

 $\rightarrow$  Tutorial 2

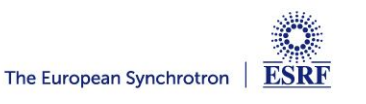

### Example of simplified implementation in Python

#### Common initialization step:

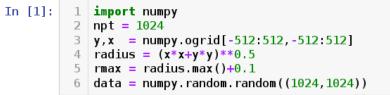

#### Naive approach integration using corona extraction with masks:

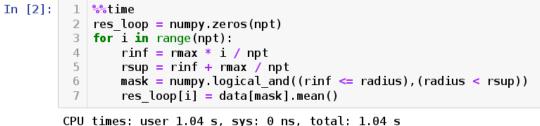

```
Wall time: 1.04 s
```

#### Vectorized version using histograms:

```
In [3]: 1 %%time
2 count_of_pixels = numpy.histogram(radius, npt, range=[0,rmax])[0]
3 sum_of_intensities = numpy.histogram(radius, npt, weights=data, range=[0,rmax])[0]
4 res_vec = sum_of_intensities / count_of_pixels
CPU times: user 19.5 ms, sys: 1.44 ms, total: 20.9 ms
Wall time: 19.4 ms
In [4]: 1 # Speed-up: 50x, validation:
2 numpy.allclose(res_loop, res_vec)
Out[4]: True
```

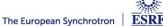

#### But speed does matters ...

- New EBS source
  - 50x brighter
  - User mode since 2020

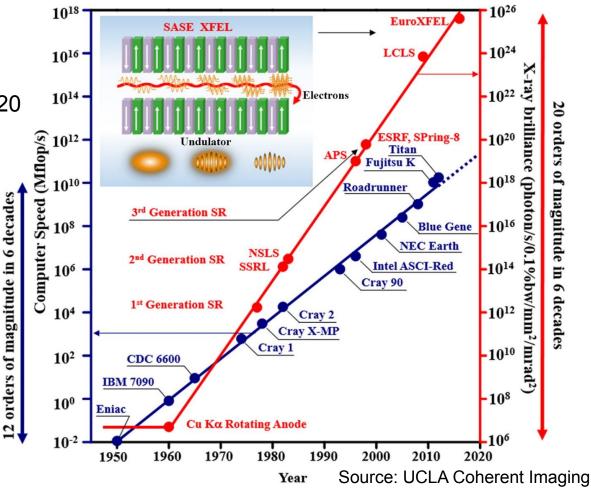

#### Faster detectors

- Eiger2 detector (2-20 kHz)
- Jungfrau detector (2 kHz)
- $\rightarrow$  Stream limited to 2 GB/s/detector !

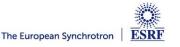

# The gap between computing and acquisition grows

- Most other codes use the same algorithm based on histograms ... ... and reach the same speed:
  - Fit2D written in Fortran
  - SPD written in C
  - Foxtrot written in Java
- The algorithm needs to be changed !
  - Histograms cannot easily/efficiently be parallelized !
  - Re-develop based on parallel algorithms
     → CSR sparse matrix dot product is many-core friendly Described in https://arxiv.org/abs/1412.6367v1 (2014)
  - Several other program copied this idea:
    - Saxsdog https://arxiv.org/abs/2007.02022 (2020),
    - MatFRAIA https://doi.org/10.1107/S1600577522008232 (2022)

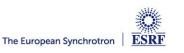

### Look-up table integration using only Python

#### Using a Sparse matrix multiplication

Those multiplication can take advantage of parallel hardware unlike histogram which require costly *atomic* operations. This trick is called "scatter to gather" transformation in parallel programming.

```
In [5]:
         1 %time
         2 from scipy sparse import csc matrix
         3 positions = numpy.histogram(radius, npt, range=[0,rmax])[1]
         4 row = numpy.digitize(radius.ravel(), positions) - 1
         5 size = row.size
         6 col = numpy.arange(size)
         7 dat = numpy.ones(size, dtype=float)
         8 csr = csc matrix((dat, (row, col)), shape = (npt, data.size))
           print(csr.shape)
         9
        (1024, 1048576)
        CPU times: user 60.5 ms, sys: 6.21 ms, total: 66.7 ms
        Wall time: 69.7 ms
In [6]:
         1 %time
         2 count csr = csr.dot(numpy.ones(data.size))
         3 sum csr = csr.dot(data.ravel())
         4 res csr = sum csr / count csr
        CPU times: user 3.11 ms, sys: 3.1 ms, total: 6.21 ms
        Wall time: 4.69 ms
In [7]:
         1 # Speed-up: 5x vs histograms, validation:
         2 numpy.allclose(res csr, res vec)
Out[7]: True
```

#### Sources of this demo available on: https://gist.github.com/kif/ab37c61351d8238f90245b0afb5619

https://gist.github.com/kif/ab37c61351d8238f90245b0afb56192e

ESRF users meeting tutorial 2023

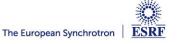

# Advantages of histograms vs CSR matrix multiplication

| Histograms                                                                                                    | Sparse matrix multiplication                                                                             |
|----------------------------------------------------------------------------------------------------|----------------------------------------------------------------------------------------------------|
| <ul> <li>Pro • Easier to understand</li> <li>• Low memory consumption</li> <li>• Fast initialization</li> </ul> | <ul> <li>Faster, even on a single core</li> <li>Many-core friendly</li> <li>OpenMP and OpenCL</li> </ul> |
| Con • Pretty slow<br>• Hardly parallelizable                                                                    | <ul> <li>Slower initialization</li> <li>The sparse matrix can be large</li> </ul>                        |
| Rule of thumb: < 5 frames                                                                                       | ≥ 5 frames                                                                                               |

ESRF

The European Synchrotron

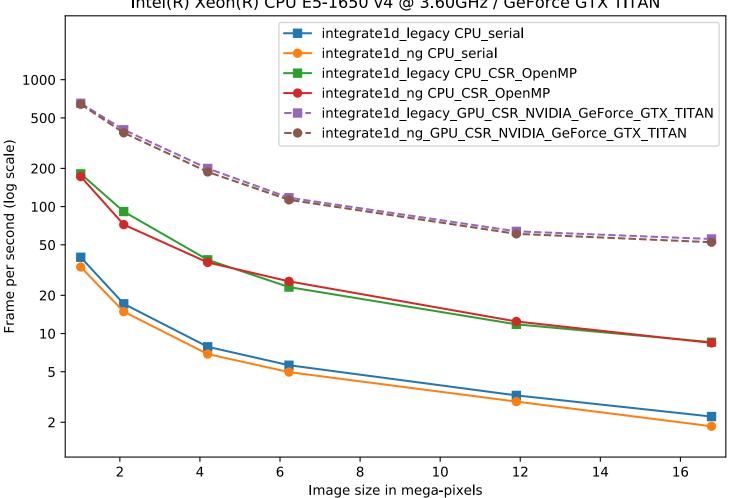

#### Intel(R) Xeon(R) CPU E5-1650 v4 @ 3.60GHz / GeForce GTX TITAN

6-year-old workstation: CPU from 2016, GPU from 2013

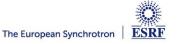

# High frequency noise issue

Where pixel splitting comes back

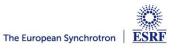

#### Example with SAXS data integrated in 2D

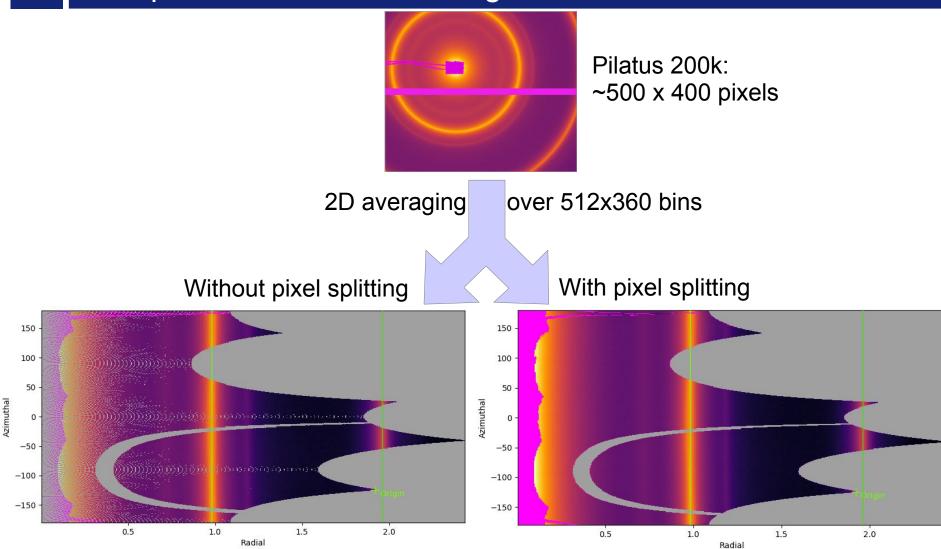

#### creates bin cross-correlation

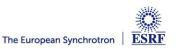

# Pixel splitting schemes available in pyFAI

- No pixel splitting: default histograms
  - Each pixel contributes to a single bin of the result
  - No bin correlation but noisy
  - The pixel has no surface: sharpest peaks
- Bounding-box pixel splitting
  - The smoothest integrated curve
  - Blurs a bit the signal
- Pseudo pixel splitting (deprecated)
  - Scale down the bounding box to the pixel area, before splitting.
  - Good cost/precision compromise, similar to FIT2D
- Full pixel splitting
  - Split each pixel as a polygon on the output bins.
  - Costly high-precision choice

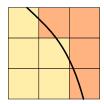

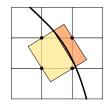

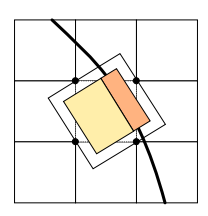

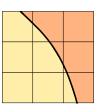

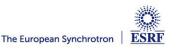

# Impact of pixel splitting on integration speed

- Histogram based algorithms:
  - Each pixel is split over the bins it covers.
  - The corner coordinates have to be calculated (4x slower initialization)
  - The slow down is function of the oversampling factor, for every image
- Sparse matrix multiplication based algorithms
  - The sparse matrix contains already the pixel splitting scheme
  - Longer initialization time related to the oversampling factor
  - There are *NO* performance penalty on the integration itself

#### All those consideration are independent of the programming language

Nevertheless, Python which is interpreted is expected to be 1000x slower than:

- compiled code like C, C++, Fortran, ...
- JIT compiled code like Java, Julia or numba

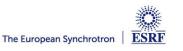

# Impact of averaging & pixel splitting on precision

#### Test case:

- SAXS-like data, 1000 frames with synthetic distribution, 5e5 pairs of curves compared.
- No splitting / No intensity correction
- No splitting / intensity correction prior int.
- No splitting / intensity correction while int.
- BBox splitting / intensity correction while...  $\breve{O}$
- Full splitting / intensity correction while...
- This demonstrates that:
  - Intensity correction needs to be performed together with integration, not before!
  - Pixel splitting
    - Actually creates bin-correlation
    - Affects precision of the propagated uncertainties
- Full demonstration at: http://www.silx.org/doc/pyFAI/0.20.0/usage/tutorial/Variance/Variance.html

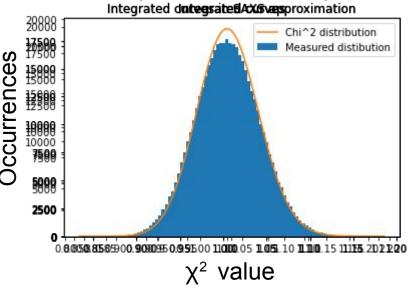

# Layers in pyFAI

- Applications level:
  - GUI applications: **pyFAI-calib2**, **pyFAI-integrate**, **diff\_map**
  - Scriptable applications: pyFAI-average, pyFAI-saxs, pyFAI-waxs, diff\_tomo, .
- Python interface:
  - Top level: azimuthal integrator
  - Mid level: calibrant, detector, geometry, calibration
  - Low level: rebinning/histogramming engines (Cython + OpenMP or OpenCL)

• Question: how to define the right balance ?

It is up to you !

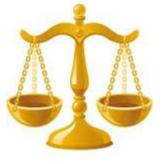

Ideally used from JUpyter

• Applications in **bold** will be demonstrated in the introduction tutorial.

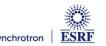

O

u s

# LATEST NEWS FROM PYFAI

- High speed sigma-clipping
  - Enforce normal distribution in every azimuthal bin :
    - Remove single crystal contribution from powder diffraction
    - Several error models: poissonian, azimuthal, hybrid
  - Enables:
    - Single crystal frame compression (10x-200x, lossy compression)
    - Peak-finding: 250 Hz / GPU
  - Sponsored by serial crystallography (ESRF ID29, MX)
- Square out all integration engines:
  - Any type of integration: 1d (averaging) and 2d (caking)
  - Any type of pixel-splitting: without, bounding-box or full splitting
  - Any type of algorithm: histogram or sparse matrix multiplication
  - Any type of implementation: Python, Cython (C++) and OpenCL (GPU)

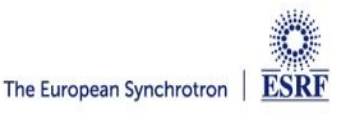

# Silx & pyFAI

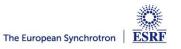

# PyFAI is yet another azimuthal integration tool

- Written in Python (compatible with <del>2.7, 3.6</del>, 3.7, 3.8, <u>3.9</u>, 3.10, 3.11)
  - Free, fast and portable: (Windows, MacOS, Linux)
  - MIT licensed: compatible with both science & business
  - Part of the *silx* collaboration on data analysis initiated by ESRF
  - Graphical user interface using Qt5
- Open to collaboration
  - About 20 direct contributors,
    - Mainly from ESRF
    - Also from other synchrotrons and XFELs:
      - Soleil, NSLS-II, Petra-III, Eu-XFEL
    - Industrial contributions from Xenocs
  - Used by ~90 other projects from all the largest X-ray sources in the world
    - EuXFEL, SLAC, ALS, APS, NSLS-II, Petra-III, Soleil, Diamond, SLS, Max-IV, ...

- Avoid compromises:
  - no difficulty is hidden

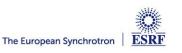

# User community of pyFAI

• PyFAI is used in most European and American synchrotons/FELs

PyFAI mailing list subscriber

grouped by mail domain

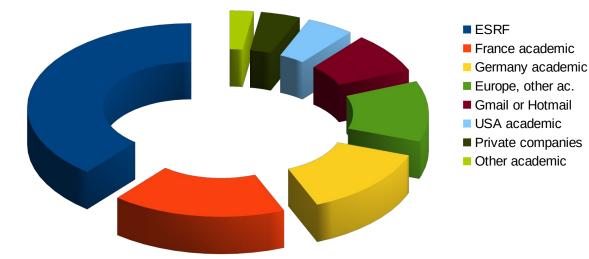

- User support is provided via the mailing list: pyFAl@esrf.fr
  - 166 people subscribed to the list 2023 (154, 142, 137, 132, 112)
  - limited activity (~1 thread/month)
- Bugs are discussed via the Github issue tracker:
  - https://github.com/silx-kit/pyFAI/issues

http://www.silx.org/doc/pyFAI/dev/project.html#getting-help

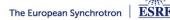

#### Reasons to choose pyFAI

#### • Faster than others

- First tool using sparse matrix multiplication to perform integration
- All computation intensive kernels are ported to C, C++ or OpenCL
- PyFAI is the only azimuthal integration tool benefiting from GPU
- More versatile (hackable) than other
  - Many integration space already exists ...
    - you can add your own easily
  - Its geometry is so generic it matches any configurations
    - SAXS, WAXS, moving detectors ...
  - Most detectors are already defined
    - Each detector can be adapted, and saved in a Nexus file
  - It has a nice user interface thanks to Valentin !
- Part of the *silx* collaboration
  - Bus-count slightly larger than one !

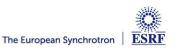

# silx-kit: join efforts, share the maintenance

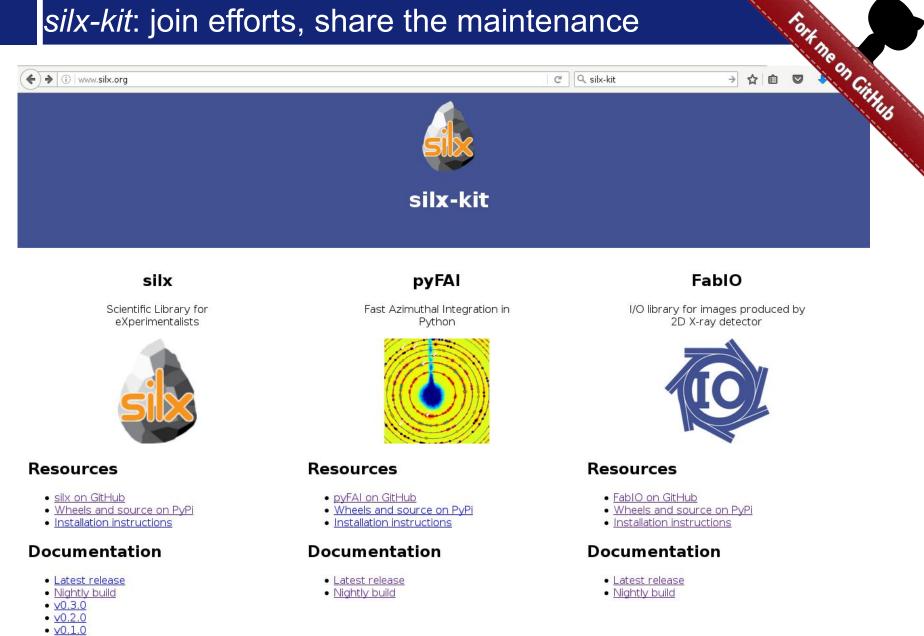

#### silx-kit: Shared development around:

#### User interface

- Common interface to Qt and soon jupyter-lab
- Common visualization widgets
- GPU computing
  - Common initialization
- Scientific data analysis
  - Multi-threaded implementation of core algorithms

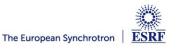

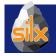

# Management of the silx-kit project

Public project hosted at github

https://github.com/silx-kit/silx

**Continuous testing** 

Linux, Windows and macOS

- Nightly builds
  - Debian packages
- Weekly meetings
- **Quarterly releases**
- **Code camps before release**
- **Continuous documentation**

http://www.silx.org/doc/silx/

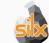

Organization managing the silx project silx@esrf.fr

#### Repositories 11 People 9 Teams 1

C Settings

#### silx

Sclentific Library for eXperimentalists Updated 5 minutes ago

Filters - Q. Find a repository

#### pyFAI

Fast Azimuthal Integration in Python

Updated 7 days ago

#### fabio

I/O library for images produced by 2D X-ray detector

Updated 19 days ago silx 0.3.0a0 documentation »

#### silx 0.3.0-dev0

The silx project aims at providing a collection of Python packages to support the development of data assessment, reduction and analysis applications at synchrotron radiation facilities. It aims at providing reading/writing different file formats, data reduction routines and a set of Qt widgets to browse and visualize data

Python #7 \$213

Python \$ 17 234

Python ★ 13 🖗 17

The current version provides reading SPEC file format, histogramming, fitting, curves and image plot widget with a set of associated tools.

#### Overview

Releases, repository, issue tracker, mailing list, ...

Installation steps How to install silx on Linux. Windows and MacOS X

#### Description

Description of the different algorithms and their implementation

#### Tutorials

Tutorials and sample code

API Reference Documentation of the packages included in silx

#### Change Log

List of changes between releases

#### License

License and copyright information

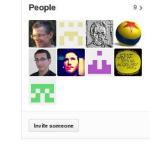

next | modules | index

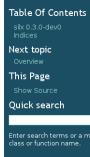

06/02/2023

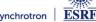

Enter search terms or a module,

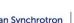

# Outcome of the *silx* toolkit (2015-2018)

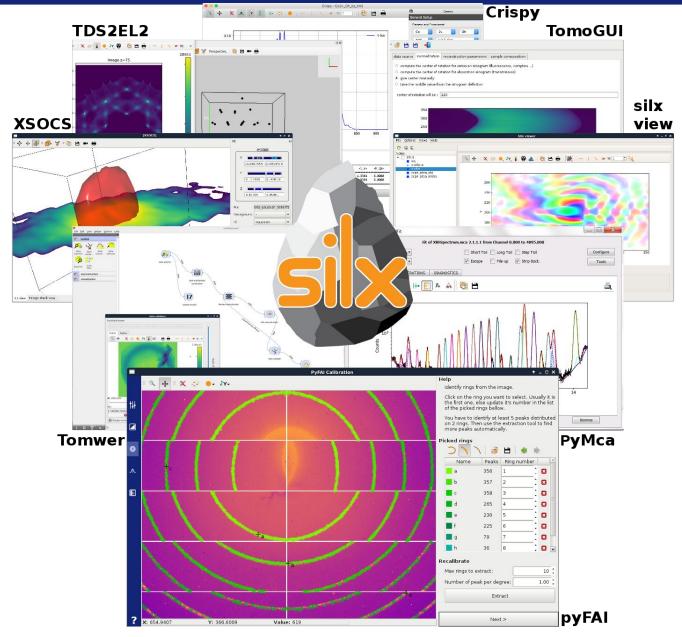

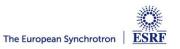

# 3D view of the diffraction setup

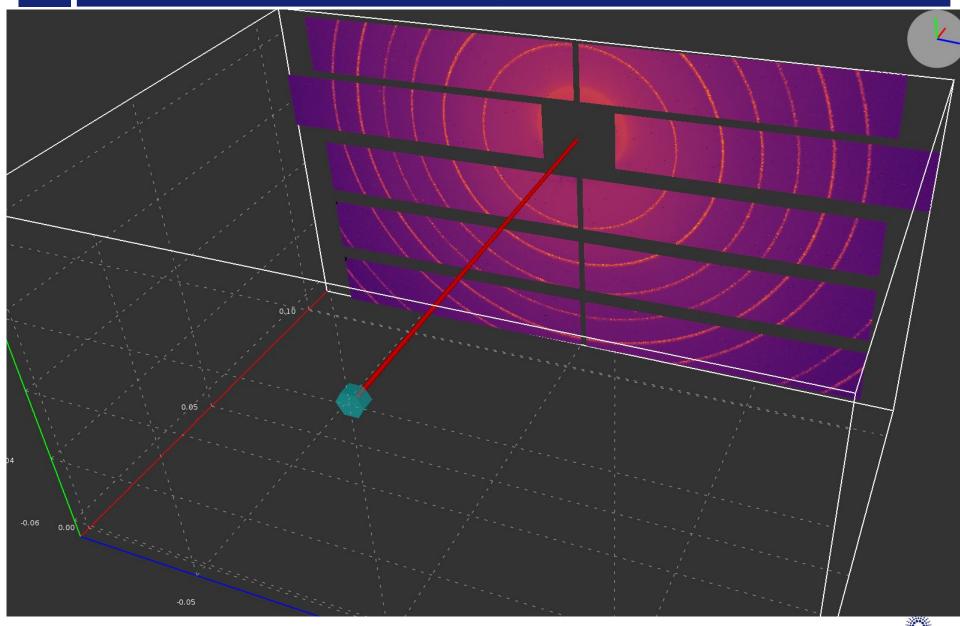

# 3D view of the diffraction setup

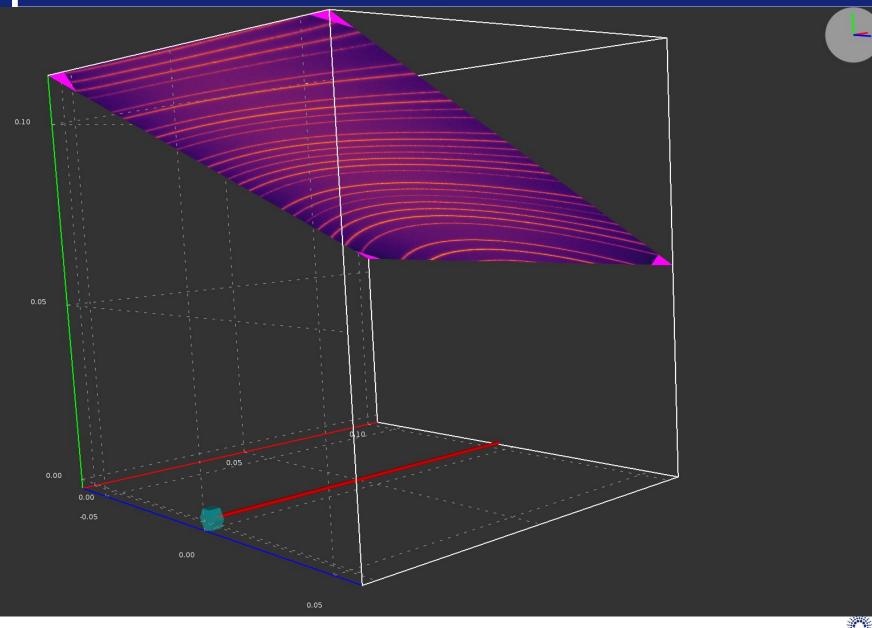

ESRF

The European Synchrotron

#### Calibration tools: Qt5 based

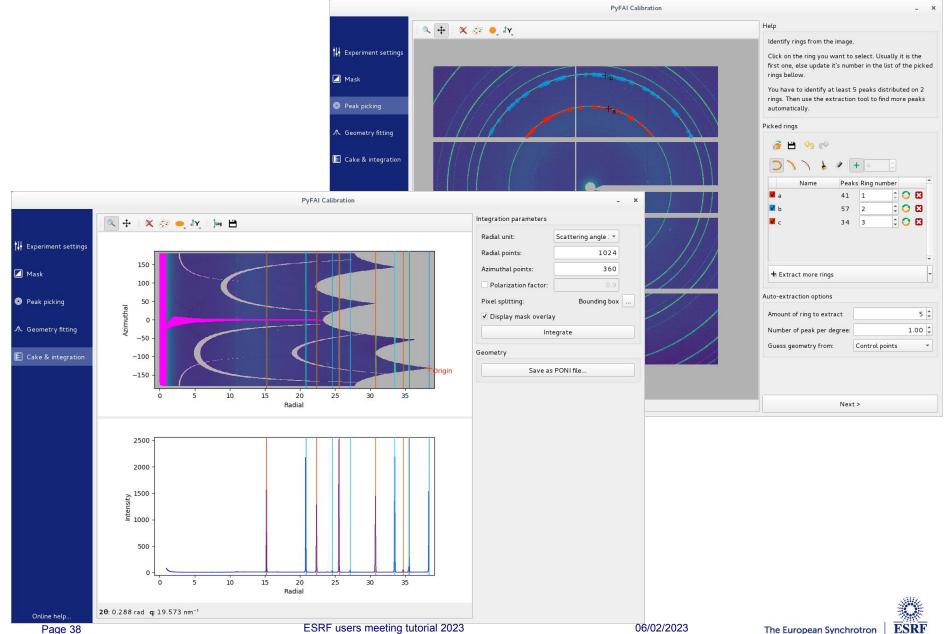

## Calibration tools: Jupyter-lab

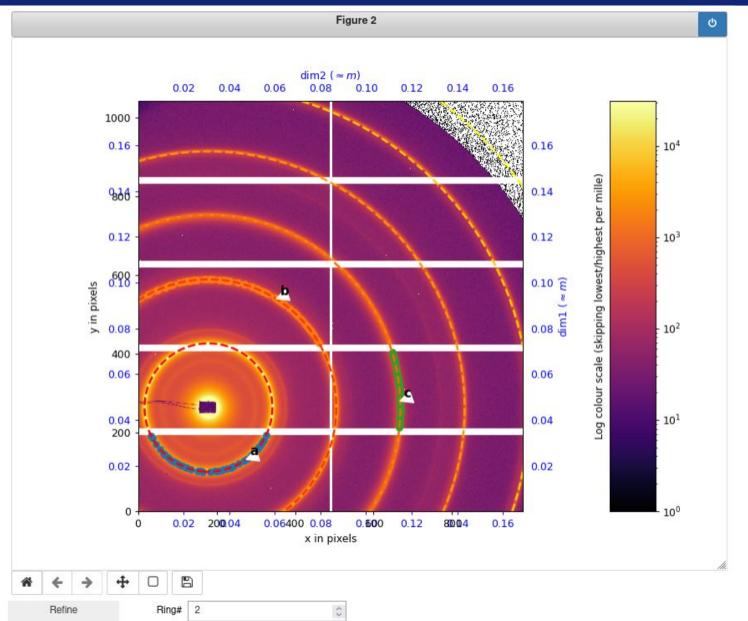

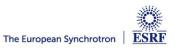

### Acknowledgments

- Former data analysis unit colleagues:
  - Valentin Valls
  - Loïc Huder
  - Thomas Vincent
  - Claudio Ferrero†

#### ESRF Beamlines:

BM01, BM02, ID02, ID11,
ID13, ID15a, ID15b, ID21,
ID22, ID23, BM26, ID27, ID28,
BM29, ID29, ID30, ID31 ...

#### • Trainees:

- Aurore Deschildre
- Frederic Sulzmann
- Guillaume Bonamis

- Other synchrotron/labs
  - Soleil: Fred Picca
  - Clemens Prescher (Dioptas)
  - Sesame: Philipp Hans
  - NSLS-II, ALS, APS, ...
- International Grants:

- LinkSCEEM-2 grant
  - Dimitris Karkoulis
  - Giannis Ashiotis
  - Zubair Nawaz

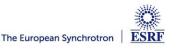

# Questions ?

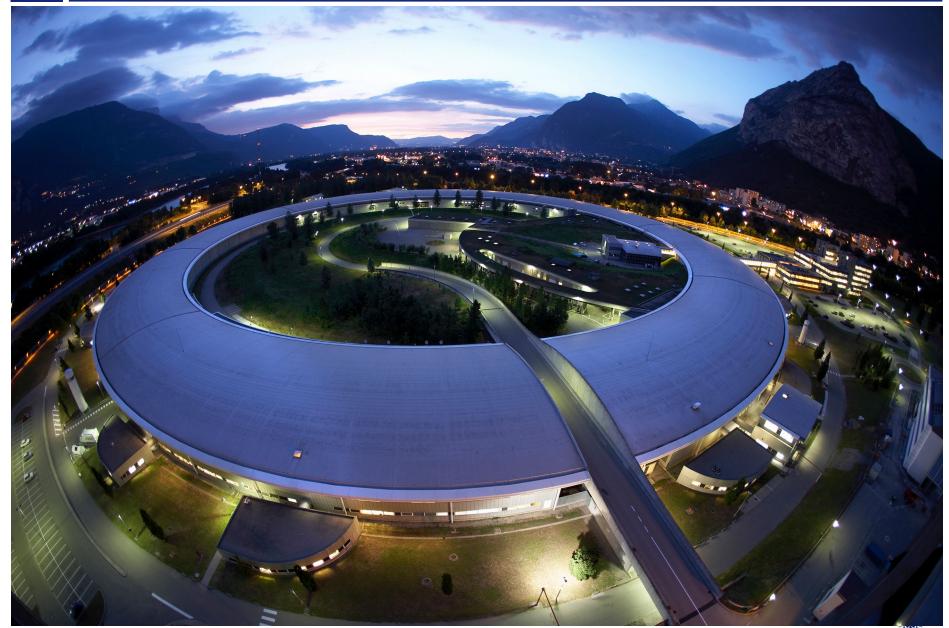

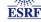